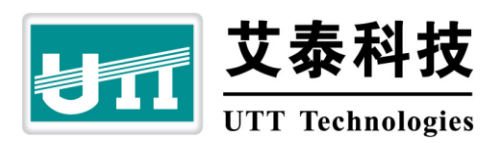

# **ReOS 2009** 版本发布说明

上海艾泰科技有限公司

http://www.utt.com.cn

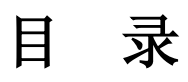

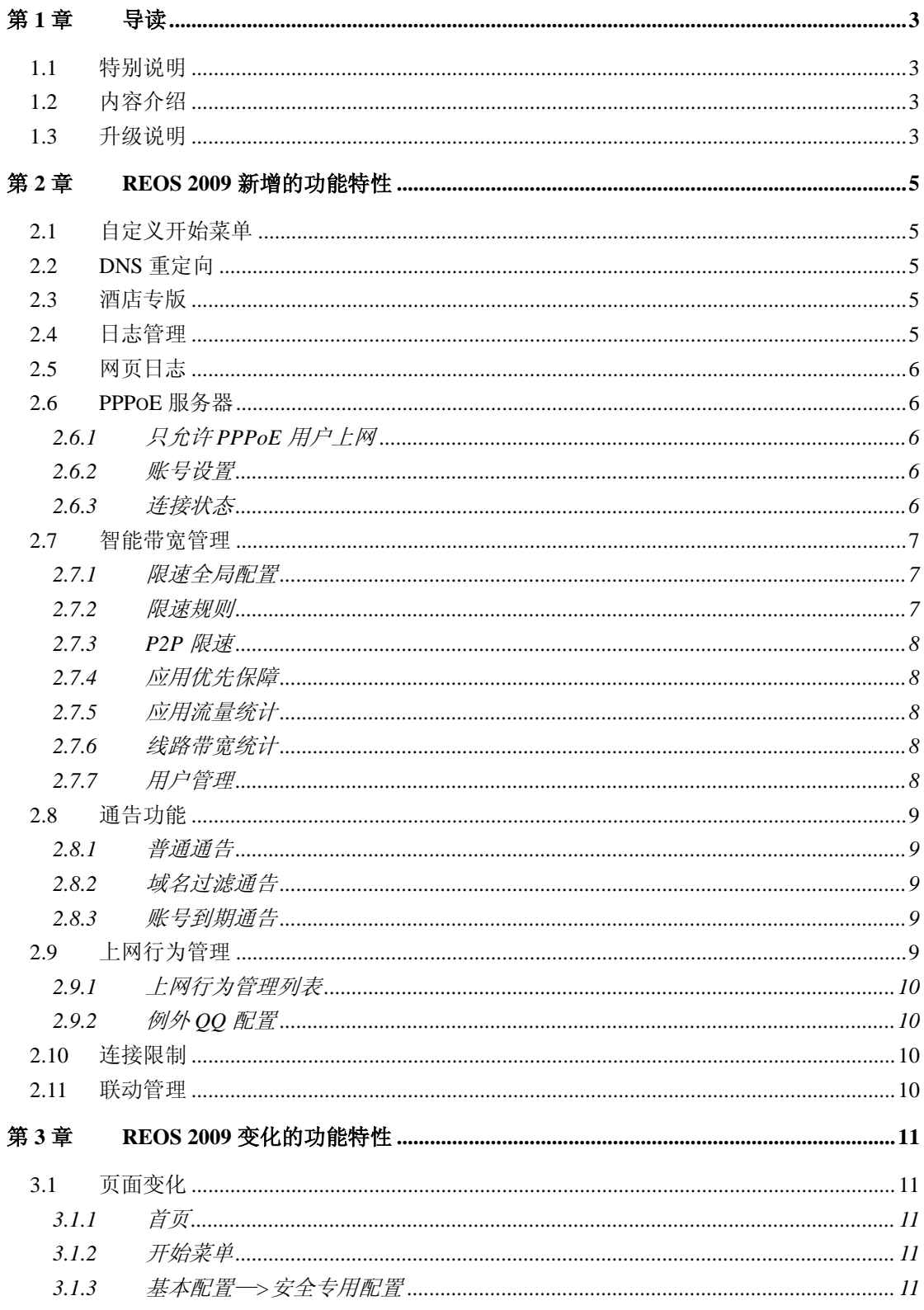

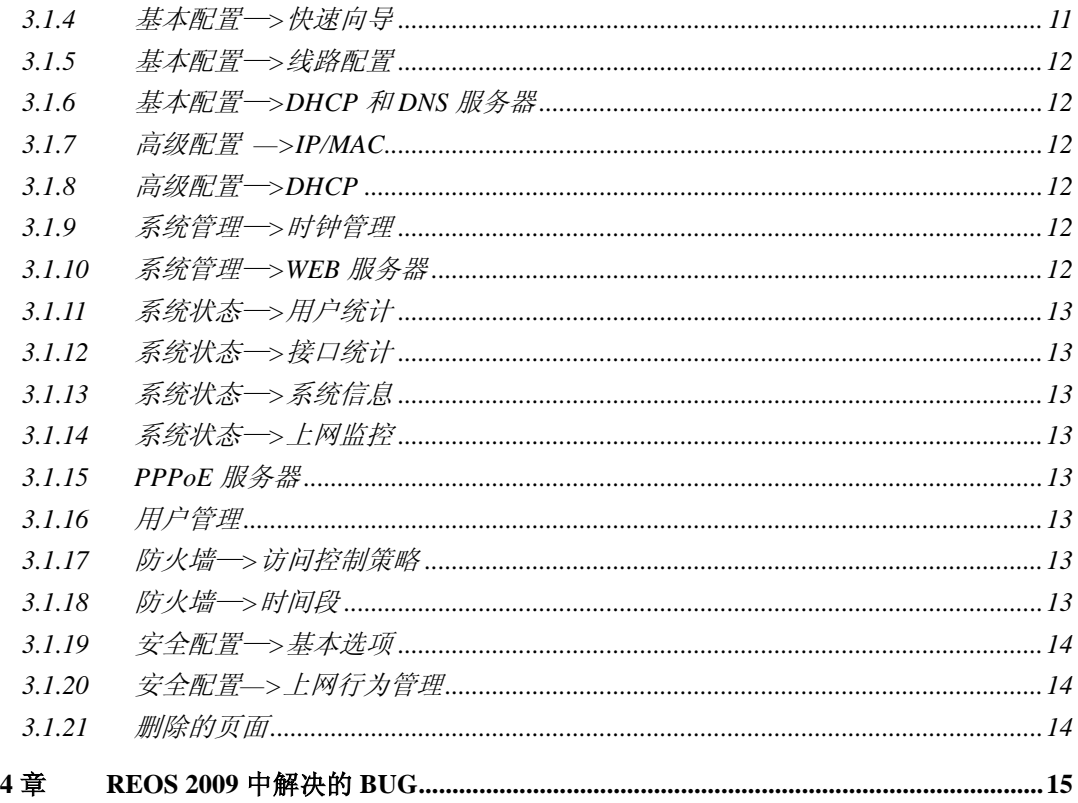

第

## 第**1**章 导读

## <span id="page-3-1"></span><span id="page-3-0"></span>**1.1** 特别说明

目前, 共有 31 个型号的产品支持 ReOS 2009 版本, 产品型号如下:

宽带网关系列:HiPER 810、HiPER 811、HiPER 840、HiPER 841、HiPER 2512NB、HiPER 2610、HiPER 2620、HiPER 3311NB、HiPER 3321NB、HiPER 4210G、HiPER 4240G、HiPER 6530G、HiPER 2511NB(已停产)、HiPER 3310NB(已停产)、HiPER 3320NB(已停产)、 HiPER 4240NB(已停产)、HiPER 4510NB(已停产)、HiPER 4520NB(已停产)、HiPER 4520VF (已停产)、HiPER 4540NB(已停产);

安全网关系列:UTT 2512、HiPER 4521、UTT 3640、UTT 5830G、UTT 6830G、HiPER 2511VF(已停产)、HiPER 4840(已停产);

智尊系列高性能网关:NE 1200、NE 2200、NE 4000、NE 6000。

提示:各个型号产品只能使用与其产品型号一致的软件,不同产品型号的软件不能 混用。

## <span id="page-3-2"></span>**1.2** 内容介绍

本手册主要介绍与 ReOS 2008pV2 相比,ReOS 2009 中新增的功能特性、变化的功能特 性以及修复的 BUG。

 $\overline{\text{+}}$  **提示:** ReOS 2009 中, 上述功能的相关帮助信息(包括在线帮助信息)同步修改, 在本手册中不再具体说明。

如果需要 ReOS 2009 的全部功能特性的描述及配置方法,请参考手册。

## <span id="page-3-3"></span>**1.3** 升级说明

- 从 VSTART 或者 2008 版本升级(以下简称之前版本)的用户请注意:HiPER 4210G、 HiPER 4240G、HiPER 4510NB、HiPER 4520NB、HiPER 4520VF、HiPER 4540NB、 HiPER 4521、HiPER 4840 必须先升级到 ReOS 2009 过渡版本(UTT 3640 必须先升 级到 2008pV2 版本),然后在该版本升级到 ReOS 2009 的正式版本。直接升级到 2009 正式版本将导致升级失败(从 2009 版本可以直接降回到之前版本)。
- 为了能够合理的使用 2009 版本推出的智能带宽功能,请仔细阅[读【限速规则】;](#page-7-2)
- 之前版本中*系统状态—>系统信息*中系统历史记录中所记录的信息,升级到 2009 正式版本,相关的信息将会无法查看;
- **●** 之前版本中*用户管理—>带宽管理*中如果进行了相关配置,由于带宽管理功能 2009 不再提供,配置将会失效;
- **●** 之前版本中*用户管理—>组管理*中如果进行了相关配置,由于组管理功能 2009 不

再提供,配置将会失效;

- **●** 之前版本中*用户管理—>个性化管理*中如果进行了相关配置,由于个性化管理功能 2009 不再提供,配置将会失效;
- **●** 之前版本中*用户管理一>时段策略*中如果进行了相关配置,由于时段策略功能 2009 不再提供, 配置将会失效;
- 之前版本中*安全配置一>上网行为管理*中如果进行了相关配置,升级到 2009 正式 版本需要重新进行配置以使其生效(包括 2009RC4 以及 2009RC4 之前的测试版 本);
- 从论坛上使用自定义策略库的用户请注意,以下 11 条策略由于已经包含在 2009 发布的正式版本中(更换了名字),所以建议在安全配置->策略库中将其删除(既 可以在升级前删除,也可以在升级后删除):

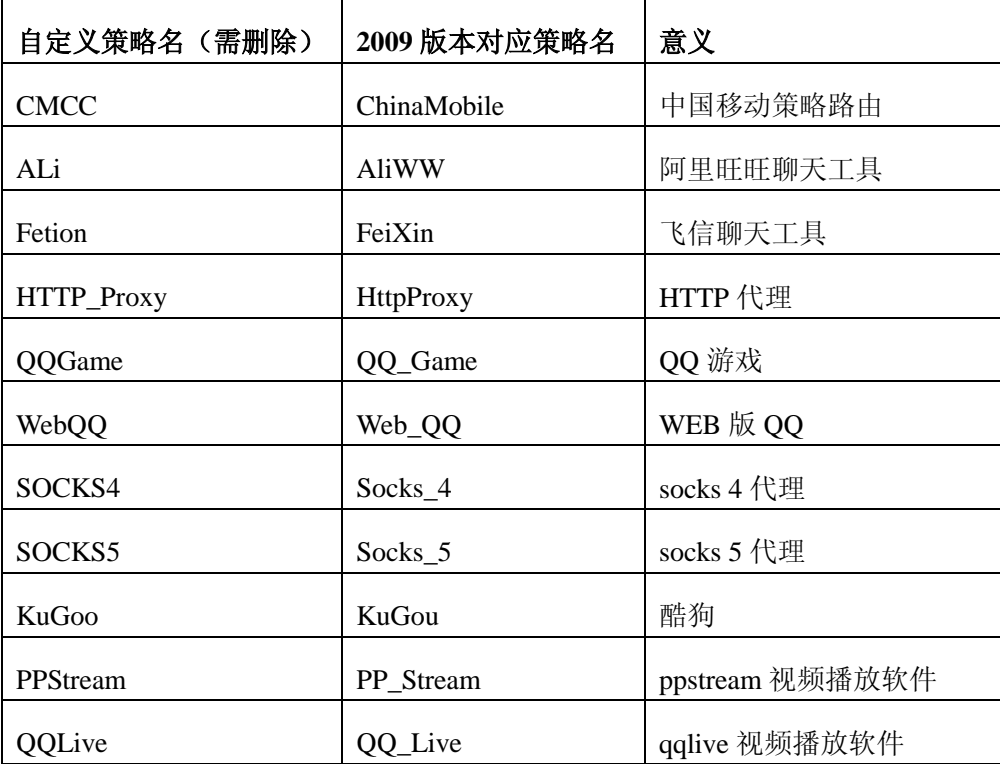

# <span id="page-5-0"></span>第**2**章 **ReOS 2009** 新增的功能特性

本章主要介绍 ReOS 2009 软件中新增的功能特性,包括自定义开始菜单、DNS 重定向、 酒店专版、日志管理、网页日志、PPPoE 服务器、智能带宽管理、用户管理、通告功能、例 外 QQ 和连接限制。

## <span id="page-5-1"></span>**2.1** 自定义开始菜单

自定开始开始菜单功能,用户可以自由设置开始菜单中所显示的菜单。在页面的右上角, 新增一个按钮,当该页面未加入开始菜单,显示为"加入开始菜单",单击该按钮,此页面 会加入开始菜单;当该页面已加入开始菜单,则显示为"从开始菜单删除",相应地,单击 此按钮可将本页面从开始菜单中删除。如下图所示:

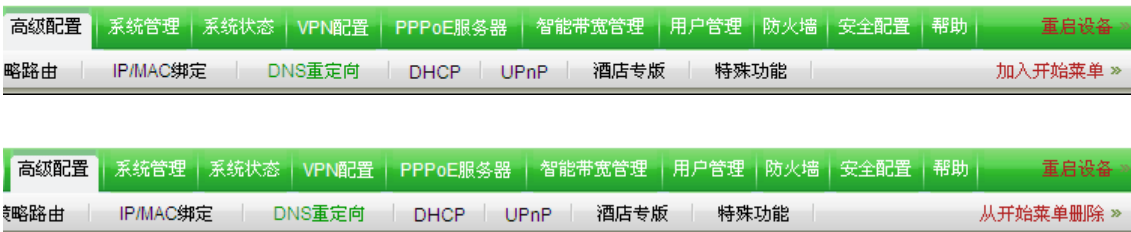

## <span id="page-5-2"></span>**2.2 DNS** 重定向

在高级配置菜单下,增加一个新二级菜单,高级配置—*>DNS* 重定向。 DNS 重定向,可设置域名不通过 DNS 服务器解析域名,直接访问域名对应的 IP 地址。

## <span id="page-5-3"></span>**2.3** 酒店专版

在高级配置菜单下,增加一个新二级菜单,高级配置—>酒店专版。

酒店专版,即即插即用功能,在设备上启用即插即用功能后,内网用户无需更改任何网 络参数设置,即无论内网用户的 IP 地址、子网掩码、网关和 DNS 服务器如何变化,都可以 通过安全网关系列设备上网。由这种功能适合于酒店网络,故将其命名为酒店专版。

此功能为安全网关系列所独有的功能(HiPER 2511VF 除外),宽带网关系列及智 尊系列产品不支持此功能。

## <span id="page-5-4"></span>**2.4** 日志管理

在系统状态菜单下,增加一个新二级菜单,系统状态—*>*日志管理。

在日志管理页面可设置或显示的日志信息,包括了系统管理日志、上网行为日志、通告 日志、拨号日志、NAT 日志、攻击防御日志、DHCP 日志、ARP 日志和其他日志;

其中系统管理日志、上网行为日志和攻击防御日志为安全网关系列所特有的功能,宽带 网关系列及智尊系列产品不提供。

## <span id="page-6-0"></span>**2.5** 网页日志

在系统状态菜单下,增加一个新二级菜单,系统状态—*>*网页日志。

在网页日志可查看内网用户使用浏览器查看网页的详细信息,包括访问时间、网址以及 内网地址。

此功能为安全网关系列所独有的功能(HiPER 2511VF 除外),宽带网关系列及智 尊系列产品不支持此功能。

## <span id="page-6-1"></span>**2.6 PPPoE** 服务器

ReOS 2009 版本的软件对 PPPoE 服务器功能做了许多修改和新功能增加,此处将 PPPoE 服务器功能中增加的新功能一一列出。

在 *PPPoE* 服务器菜单下,增加全局配置、账号配置、固定 IP 分配、连接状态和账号到 期通告 5 个菜单。

其中账号到期通告为安全网关系列产品特有功能,宽带网关系列和智尊系列产品不 提供这个菜单。此功能将在通告功能中进行介绍。

## <span id="page-6-2"></span>**2.6.1** 只允许 **PPPoE** 用户上网

在 *PPPoE* 服务器—*>*全局配置中增加了"只允许 PPPoE 用户上网"的相关配置。

启用只允许 PPPoE 用户上网功能,只允许通过 PPPoE 拨号方式才能通过设备进行通信, 例外地址组中的用户除外。

#### <span id="page-6-3"></span>**2.6.2** 账号设置

在 *PPPoE* 服务器—*>*账号配置中增加了"描述"选框;可对该 PPPoE 账户的使用进行 描述;

在 *PPPoE* 服务器—*>*账号配置中增加了"限速设置"功能;可对使用 PPPoE 账户的用 户带宽进行配置;

在 *PPPoE* 服务器—*>*账号配置中增加了"计费设置"功能,可按日期、按小时和按流 量对账号进行计费。此功能仅安全网关系列产品支持。

在 *PPPoE* 服务器—*>*账号配置中增加了"分配固定 IP"功能,对账号和 IP 地址进行绑 定;

在 *PPPoE* 服务器—*>*账号配置中增加了"允许拨号时间段"功能,可对拨号的时间段 进行配置。

PPPoE 账号信息列表也相应变化,提供用户名、启用、上行带宽、下行带宽、分配固定 IP、计费模式、账号最大会话数和描述的信息查看。

## <span id="page-6-4"></span>**2.6.3** 连接状态

在 *PPPoE* 服务器菜单,增加一个二级菜单,即 *PPPoE* 服务器—*>*连接状态。

连接状态页面提供 PPPoE 连接状态信息列表,可查看 PPPoE 用户的使用及配置信息。

#### <span id="page-7-0"></span>**2.7** 智能带宽管理

ReOS 2009 提供了全新的基于令牌桶算法的智能限速功能,可针对不同的 IP 地址及端 口配置不同的限速策略。通过用户所设置的带机量及全局的带宽大小,系统会根据用户的网 络情况划分为四个不同的网络状态,并根据不同的网络状态以及用户配置的限速规则,弹性 控制带宽,真正实现带宽管理的智能化和弹性化。

新增一个一级菜单,智能带宽管理。

在智能带宽管理菜单下,提供限速全局配置、限速规则、P2P 限速、应用优先保障、应 用流量统计和线路带宽统计这几个二级菜单。

**小 应用优先保障**为智尊系列产品特有的功能,宽带网关系列和安全网关系列产品不支 持;

**小 应用流量统计和线路带宽统计**仅安全网关系列产品和智尊系列产品支持,宽带网关 系列产品不提供这两个菜单。

## <span id="page-7-1"></span>**2.7.1** 限速全局配置

该页面提供线路的基本参数配置,包括是否启用限速功能、上行带宽、下行带宽以及带 机量。设备根据在线主机数与带机量的比值,将带宽使用率分为:空闲、适中、紧张和匮乏, 弹性分配不同状态的用户不同的带宽,配置限速规则的配置,可对内网用户分级配置带宽。

#### <span id="page-7-2"></span>**2.7.2** 限速规则

通过设置限速规则,用户可以分别对不同的地址或端口设置不同的限速策略。

当用户配置了相应的限速策略,根据网络空闲带宽的不同,对局域网内主机的上行、下 行带宽进行弹性控制。

1.当带宽空闲时,所有主机都有可能达到最大带宽;

2.当带宽适中时,所有主机在保证带宽和最大带宽之间,高优先级的主机最接近自己的 最大带宽;

3.当带宽紧张时,所有主机只能达到保证带宽;

4.当带宽匮乏时,只有高优先级的主机可以达到保证带宽,其他主机都低于保证带宽。

正确的保证带宽的计算方式为线路带宽除以带机量,假设您的带机量是 20 台,线 路带宽是上行 3M,下行 10M):

- (1) 保证上行带宽:3M/20=153kbit/s
- (2) 保证下行带宽:10M/20=512kbit/s

请切勿将保证带宽设置成大于线路带宽除以带机量的值。

并且建议在以下情况下使用保证带宽功能,否则请将保证带宽设置为 0(即保持默认值):

#### (1) 您的接入方式是单线路的方式;

(2) 保证下行带宽通过正确的计算方式大于或者等于 512kbit/s,保证上行带宽通 过正确的计算方式大于或者等于 128kbit/s。例如您的接入带宽是下行 2M,带 机量是 50 台, 那么保证带宽是 2M/50=40kbit/s, 此时不要设置保证带宽为 40kbit/s,因为在人数满到 50 台的时候,每个人只能使用 40kbit/s,这样就 会造成游戏卡等问题: 如果您的接入带宽是 25M, 带机量是 50 台, 那么推荐 使用保证带宽,因为这个时候您的保证带宽是 25M/50=512kbit/s,可以顺畅 玩游戏。

## <span id="page-8-0"></span>**2.7.3 P2P** 限速

用户可针对 P2P 软件对其进行特殊的限速处理,当全局使用某一限速规则时,使用 P2P 软件的流量直接遵循 P2P 限速规则,也就是说, P2P 限速的优先级是最高的,通过设定 P2P 限速功能,可更有效的限制内网 P2P 软件导致的网络堵塞,且不辆牲内网其他用户的流量 和带宽。

P2P 限速还可以设置例外的地址组,例外地址组用户可不受 P2P 限速的规则影响。

## <span id="page-8-1"></span>**2.7.4** 应用优先保障

应用优先保障可以定义内网某些应用速度不受限速规则中配置的限制。当设备接收/发 送的数据包时,设备会对数据包进行识别,被识别的数据包将被优先转发。可优先保障的应 用流量为:热门网游、ADSL 上行带宽、VoIP 流量、WEB 流量、VPN 流量和 Email 流量。 用户可以根据自己的网络情况,对相关的流量进行配置。

## <span id="page-8-2"></span>**2.7.5** 应用流量统计

应用流量统计页面,可查看内网用户应用流量的统计信息。可以查看线路的全局流量统 计信息,也可以针对每一个 IP 地址查看应用流量统计信息。

## <span id="page-8-3"></span>**2.7.6** 线路带宽统计

线路带宽统计页面,可查看各线路的带宽统计信息,包[括上行带宽](javascript:parent.sortData(0,parent.frame11,parent.frame12,1,parent.arrayData1))、[实时上行速率](javascript:parent.sortData(0,parent.frame11,parent.frame12,2,parent.arrayData1))、 [平均上行速率](javascript:parent.sortData(0,parent.frame11,parent.frame12,3,parent.arrayData1))、[峰值上行速率](javascript:parent.sortData(0,parent.frame11,parent.frame12,4,parent.arrayData1))、[下行带宽](javascript:parent.sortData(0,parent.frame11,parent.frame12,5,parent.arrayData1))、[实时下行速率](javascript:parent.sortData(0,parent.frame11,parent.frame12,6,parent.arrayData1))、[平均下行速率](javascript:parent.sortData(0,parent.frame11,parent.frame12,7,parent.arrayData1))[和峰值下行速率。](javascript:parent.sortData(0,parent.frame11,parent.frame12,8,parent.arrayData1))

#### <span id="page-8-4"></span>**2.7.7** 用户管理

ReOS 2009 提供了全新的用管理界面。在*用户管理→>用户管理*页面,提供"用户信息 列表"的查看,在该列表可查看用户的 IP 地址、MAC 地址、绑定状态、上传速率、下载速 率、NAT 会话数、用户类型和是否在线等参数。并提供一个"显示在线主机列表"选框, 可只查看当前在线用户的相关信息。

在用户管理—*>*用户管理页面,单击某 IP 地址进入配置页面,可查看某 IP 的相关信息, 并可杳看该 IP 地址的生效策略, 包括防火墙策略、弹性带宽策略和上网行为管理策略。

## <span id="page-9-0"></span>**2.8** 通告功能

ReOS 2009 提供了通告功能。通告是设备推送信息到内网固定用户的功能。通过 HTTP 协议,当内网用户使用浏览器(IE 或 Firefox 等)访问网络时,浏览器会显示设备所发送的 通告信息。通告功能包括普通通告、域名过滤通告和账号到期通告。

**小** *账号到期通告***为安全网关系列产品特有功能,宽带网关系列和智尊系列产品不提供** 这两个菜单。

## <span id="page-9-1"></span>**2.8.1** 普通通告

在用户管理菜单,新增一个二级菜单通告功能,即用户管理—*>*通告功能。在此页面可 配置类型为普通的通告。

普通通告以推送方式分类可分为手动推送和每天自动推送两种。选择手动推送,当用 户使用浏览器访问网络时,设备会即时推送所配置的通告信息(可以是自定义内容通知,或 指定的 url 通知),推送信息一般只发送一次;当选择每天自动推送方式,则设备会在每天 推送一次通告信息。

普通通告以推送内容分类可分为自定义内容通知和指定 url 通知两种。选择自定义内容 通知方式,设备会推送用户自定义的推送信息;当选择指定 url 通知,则会直接跳转到所指 定的 url。

#### <span id="page-9-2"></span>**2.8.2** 域名过滤通告

在防火墙—>域名过滤页面,新增一个域名过滤通告超链接,新增*域名过滤通告*页面。

在域名过滤通告页面,可对域名过滤通告进行配置。域名过滤通告,即当用户启用域 名这个过滤功能时,且策略生效方式为"只禁止域名列表中的域名,其余允许"时,当内网 用户使用浏览器访问这些被禁止的网页时,设备就会推送通告信息,并可设置跳转时间和跳 转网址, 跳转到相应的网页。

## <span id="page-9-3"></span>**2.8.3** 账号到期通告

在 PPPoE 服务器菜单,新增一个二级菜单账号到期通告,即 *PPPoE* 服务器—*>*账号到 期通告。

在账号到期通告页面,可以针对所设置的账号的计费功能信息,对内网 PPPoE 用户按 计划推送通告信息,通知 PPPoE 用户的账号信息,可根据计费功能的不同,分为日期到期 通告、小时到期通告和流量到期通告

## <span id="page-9-4"></span>**2.9** 上网行为管理

ReOS 2009 版本的软件对上网行为管理功能做了许多修改和新功能增加,此处将上网行 为管理功能中增加的新功能一一列出。

## <span id="page-10-0"></span>**2.9.1** 上网行为管理列表

在安全配置—*>*上网行为管理页面,增加了一个上网行为管理列表,可查看所配置的上 网行为管理信息。

## <span id="page-10-1"></span>**2.9.2** 例外 **QQ** 配置

在安全配置一>上网行为管理页面,增加了一个"允许例外 QQ 配置"超链接,单击该 超连接,可进入安全配置—*>*例外 *QQ* 页面。

安全配置—*>*例外 *QQ* 页面,为 09 新增的页面,在该页面可对例外的 QQ 进行配置,并 提供"允许 OO 列表", 查看所配置的允许登录的例外 OO 号码。当用户在上网行为管理中 禁止了 QQ 功能时,可配置例外的 QQ 号码,内网用户使用这些 QQ 号码登录 QQ 时,不会 受到上网行为管理中配置的限制。

## <span id="page-10-2"></span>**2.10** 连接限制

ReOS 2009 版本软件将连接限制功能强化, 在 安全配置菜单下, 新增了连接限制这个二 级菜单,即安全配置—*>*连接限制。

在安全配置—*>*连接限制页面,可以定义连接会话限制数,使设备根据源 IP 地址的不同, 限制局域网主机所能占用的最大并发 NAT 会话数,TCP 会话数、UDP 会话数、ICMP 会话 数。并提供"连接限制列表",查看所配置的连接限制实例。

## <span id="page-10-3"></span>**2.11** 联动管理

ReOS 2009 版本软件提供了联动管理,网络管理员可以直接通过设备就对通广播域的管 理型交换机进行配置和信息查看。联动管理,是对广播域的远程交换机进行配置管理的功能, 它通过发送广播报文,来获与设备处于同一广播域中的远程交换机信息,并可对已发现的交 换机进行基本参数的配置管理,包括重启设备和 IP 地址设置等操作。

新增一个一级菜单*联动管理*。在该页面发现与 WAN 口或 LAN 处于同一广播域的交换 机,并对其进行配置修改和信息查看。

A. *联动管理*为智尊系列产品特有功能,宽带网关系列和安全网关系列产品不提供这个 菜单。

# <span id="page-11-0"></span>第**3**章 **ReOS 2009** 变化的功能特性

本章将概要介绍 ReOS 2009 变化的功能特性。

## <span id="page-11-1"></span>**3.1** 页面变化

## <span id="page-11-2"></span>**3.1.1** 首页

输入用户名密码后进入设备首页,去除了提醒用户配置线路的系统弹出框,在右下角增 加了一个友情提醒框,提醒用户使用快速向导对设备进行配置。

首页中,新增了一级菜单图标 PPPoE 服务器和智能带宽的简介、图片和超链接。其中 PPPoE 服务器中的账号到期通告为安全网关系列特有。智能带宽管理中的应用流量统计和线 路带宽统计为安全网关系列特有。智能带宽管理中的应用优先保障为智尊系列特有。

去除了一级菜单图标上网监控,并将其加入到系统状态的菜单下。

二级菜单也发生了变化:

- 1. 高级配置中新增了 DNS 重定向和酒店专版(安全网关系列特有)的描述和超链接;
- 2. 系统状态中新增了日志管理和网页日志(安全网关系列特有)的描述和超链接;
- 3. 用户管理中的相关描述修改;
- 4. 防火墙中增加了时间段配置的相关描述和超链接;
- 5. 安全配置中去除了设备访问限制,增加了连接限制的相关描述和超链接。

#### <span id="page-11-3"></span>**3.1.2** 开始菜单

在开始菜单中,默认仅保留线路配置上网、不可不防、端口映射、系统信息这四个菜单。 千兆产品默认仅保留线路配置上网、不可不防、端口映射、系统信息和千兆交换功能这五个 菜单。

#### <span id="page-11-4"></span>**3.1.3** 基本配置—**>**安全专用配置

- 1. 在基本配置—>安全专用配置页面,删除"启用 IP/MAC 自动绑定功能"配置框;
- 2. 在基本配置—>安全专用配置页面,删除"速率限制"相关配置;
- 3. 在基本配置—>安全专用配置页面,增加"Internet 远程管理"相关配置;
- 4. 在基本配置—>安全专用配置页面,增加了相关的提示信息。

## <span id="page-11-5"></span>**3.1.4** 基本配置—**>**快速向导

- 1. 在*基本配置—>快速向导*页面,将密码修改、时间设置和上网接入方式放置到同一 个页面;
- 2. 在基本配置––>快速向导页面,增加了网络时间的配置:
- 3. 在*基本配置→央速向导***的 PPPoE 配置、固定 IP 配置和动态 IP 配置页面,增加了** 启用 DNS 代理配置;
- 4. 在基本配置––>*快速向导*页面,增加了相关的提示信息;

#### <span id="page-12-0"></span>**3.1.5** 基本配置—**>**线路配置

- 1. 在基本配置→S线路配置页面的 PPPoE 拨号上网配置中增加了参数"DNS 服务器 配置",可自动或手动配置 DNS 服务器;
- 2. 在*基本配置—>线路配置***页面的固定 IP 接入配置中增加了参数"网关绑定方式"。**

#### <span id="page-12-1"></span>**3.1.6** 基本配置—**>DHCP** 和 **DNS** 服务器

- 1. 在基本配置→ DHCP 和 DNS 服务器页面,增加了参数"启用 DHCP 自动绑定" 和"启用 DHCP 自动删除"。启用后 DHCP 自动绑定, 设备将对通过 DHCP 方式获 得地址的用户自动进行绑定; 启用 DHCP 自动删除, 自动绑定的用户在 DHCP 和 期到后或用户主动释放地址,系统自动删除绑定;
- 2. 在基本配置→>DHCP 和DNS 服务器页面, "DHCP 绑定信息列表"中会显示高级 配置—*>IP/MAC* 绑定页面中配置的 IP/MAC 绑定条目信息。

#### <span id="page-12-2"></span>**3.1.7** 高级配置 —**>IP/MAC**

- 1. **高级配置 —>IP/MAC** 绑定页面, "IP/MAC 绑定信息列表"中会显示基本配置→ *DHCP* 和 *DNS* 服务器页面中配置的 DHCP 绑定条目信息。
- 2. 高级配置 >IP/MAC绑定页面, "IP/MAC 绑定信息列表"删除"绑定类型"的参数 显示。

#### <span id="page-12-3"></span>**3.1.8** 高级配置—**>DHCP**

在高级配置—*> DHCP* 页面,"DHCP 绑定信息列表"中会显示高级配置—*>IP/MAC* 绑 定页面中配置的 IP/MAC 绑定条目信息。

#### <span id="page-12-4"></span>**3.1.9** 系统管理—**>**时钟管理

在系统管理—*>*时钟管理页面,将系统时间的设置默认修改为网络时间同步。

#### <span id="page-12-5"></span>**3.1.10** 系统管理—**>WEB** 服务器

在系统管理—*>WEB* 服务器页面,登录页面的选项参数只保留"首页"和"系统信息"。

## <span id="page-13-0"></span>**3.1.11** 系统状态—**>**用户统计

在系统状态—*>*用户统计页面,"用户统计信息列表"中去除 MAC 地址的超链接功能。

#### <span id="page-13-1"></span>**3.1.12** 系统状态—**>**接口统计

在*系统状态—>接口统计*页面,去除["查看内网用户带宽使用情况"](http://192.168.16.3:8081/Macrate.asp)超链接。

## <span id="page-13-2"></span>**3.1.13** 系统状态—**>**系统信息

在系统状态—*>*系统信息页面,去除"系统历史记录"。

#### <span id="page-13-3"></span>**3.1.14** 系统状态—**>**上网监控

将一级菜单上网监控移到系统状态下,即系统状态—*>*上网监控。

#### <span id="page-13-4"></span>**3.1.15 PPPoE** 服务器

将二级菜单高级配置—*>PPPoE* 服务器,修改成一级菜单 *PPPoE* 服务器,并增加二级 菜单全局配置、账号配置、固定 IP 分配、连接状态和 PPPoE 到期通告(安全网关系列特有)。

#### <span id="page-13-5"></span>**3.1.16** 用户管理

在用户管理菜单下,删除原有的所有二级菜单。 在用户管理菜单下,增加二级菜单用户管理和通告功能。

## <span id="page-13-6"></span>**3.1.17** 防火墙—**>**访问控制策略

在防火墙––>访问控制策略页面, 删除普通视图下相关的所有配置。

#### <span id="page-13-7"></span>**3.1.18** 防火墙—**>**时间段

- 1. 将原有的二级菜单用户管理—*>*时间段配置转移至防火墙菜单下,并修改名称为防 火墙—*>*时间段。
- 2. 在防火墙–>时间段页面, 将"开始日期和时间"修改为"开始时间", "结束日期 和时间"修改为"结束日期"。输入方式从下拉框选择,修改为通过日历控件输入 或直接输入。

## <span id="page-14-0"></span>**3.1.19** 安全配置—**>**基本选项

- 1. 安全配置—*>*基本选项页面不再提供 NAT 连接数限制的配置;
- 2. 安全配置—*>*基本选项页面增加设备访问限制配置。

## <span id="page-14-1"></span>**3.1.20** 安全配置—**>**上网行为管理

- 1. 安全配置—*>*上网行为管理提供了更丰富的上网行为管理选项。IM 过滤和 P2P 过 滤都进行了扩充,并增加了游戏过滤和其他过滤;
- 2. 安全配置––>上网行为管理提供了参数"地址组"的配置,用户可配置基于地址组 的多个上网行为管理策略,并通过上网行为管理列表查看策略信息。

## <span id="page-14-2"></span>**3.1.21** 删除的页面

ReOS 2009 删除了原有的带宽管理、组管理、个性化管理和时段策略这 4 个页面。

# <span id="page-15-0"></span>第**4**章 **ReOS 2009** 中解决的 **BUG**

下面概要介绍了 ReOS 2009 版本中修复的 BUG。

- 1. 解决 DHCP 服务器可能会出现的死机问题
- 2. 解决了查看用户管理页面时,可能会出现的死机问题
- 3. 解决了由于页面下方的推送广告引起的 WEB 响应速度慢的问题
- 4. 解决策略路由不能绑定到虚接口的问题
- 5. 解决上网行为管理中,启用 FileType,会导致无法登录 126 邮箱以及无法访问 QQ 空间 的问题
- 6. 解决 DDNS 更新可能无法成功的问题